1. Otvorím si stránku zszlatarv.edupage.org a kliknem v pravom menu na tlačidlo "**Neviem prihlasovacie meno alebo heslo**".

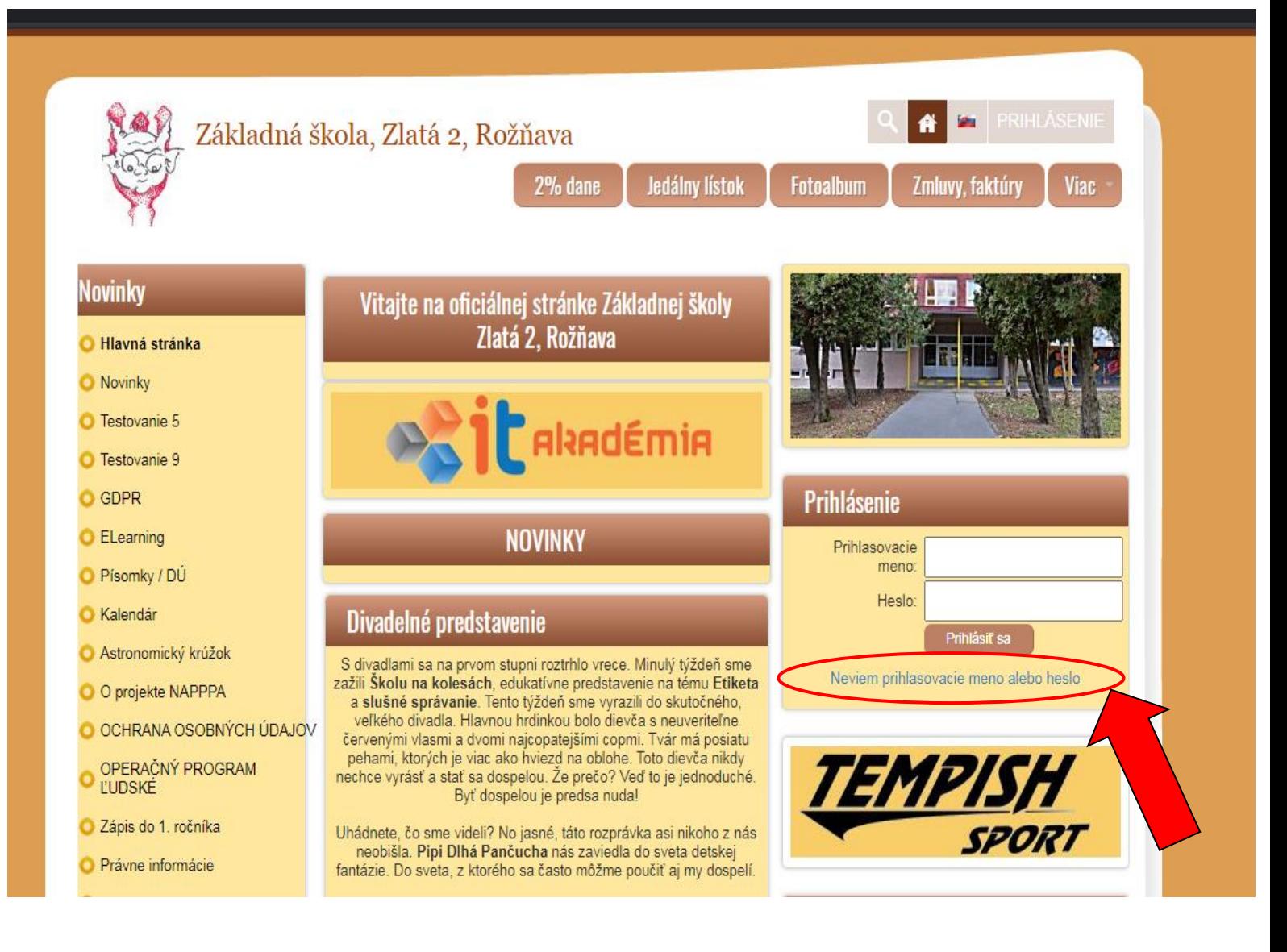

2. Do okna zadám svoj rodičovský e-mail, ktorý som uviedol ako kontaktný e-mail zákonného zástupcu pri zápise dieťaťa a kliknem na tlačidlo "**odoslať**". Po kliknutí mi bude na príslušný e-mail zaslané heslo pre prihlásenie do rodičovského konta.

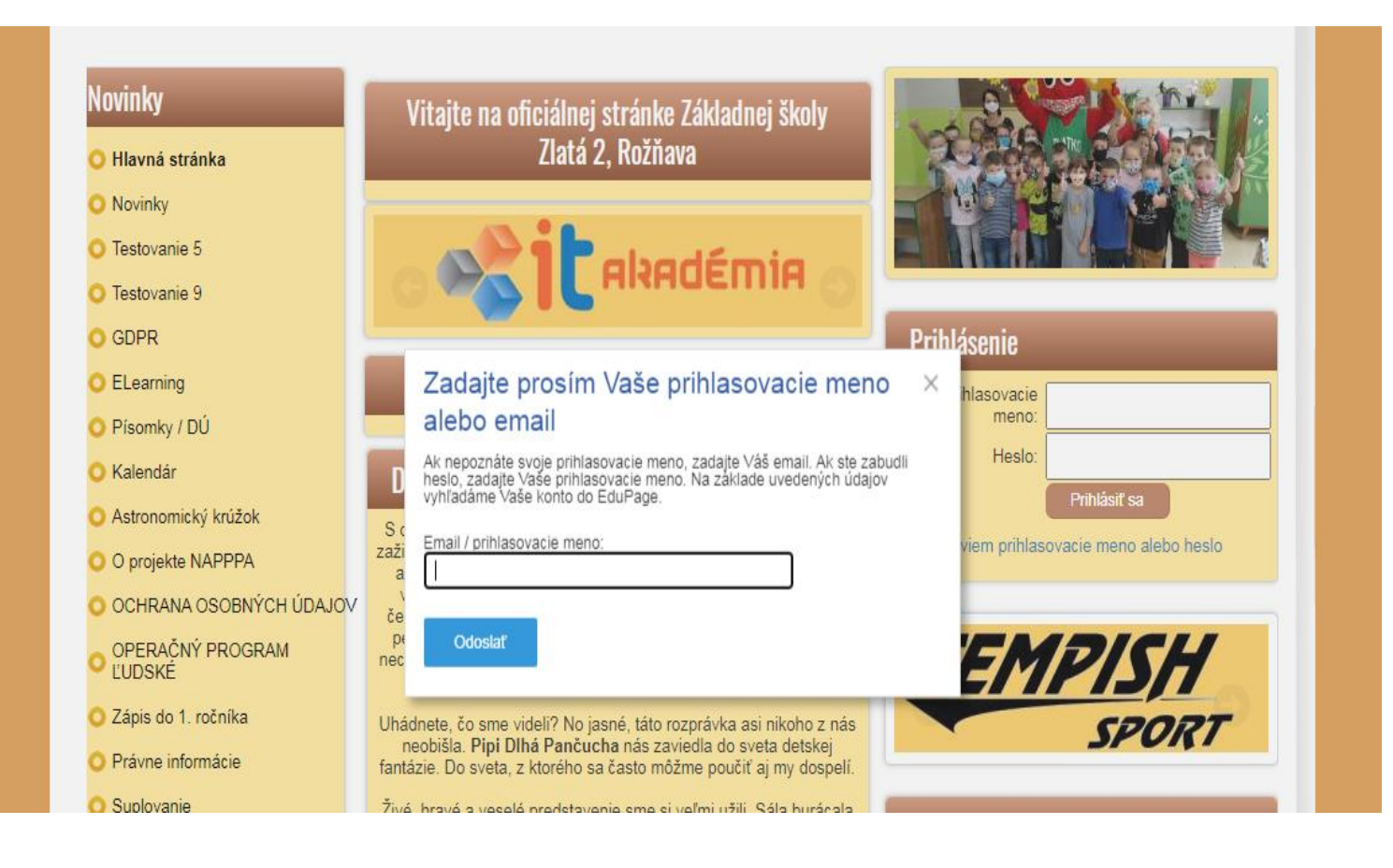

## 3. Čo ak systém nepozná môj e-mail?

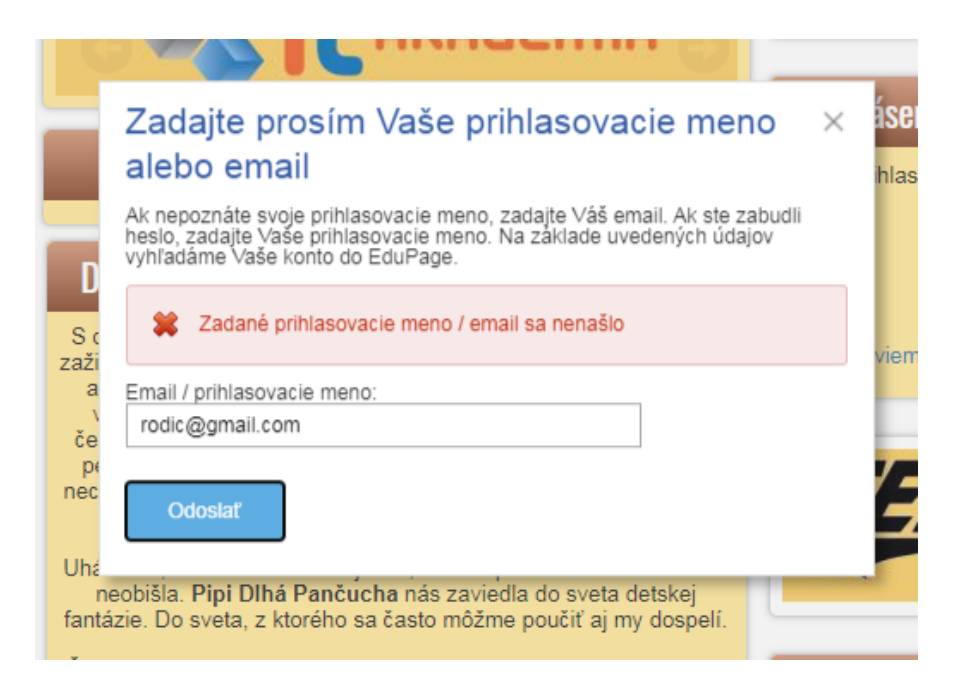

4. Kontaktujem triedneho učiteľa dieťaťa a uvediem mu e-mail zákonného zástupcu pre prístup do edupage ako rodič a opakujem krok č. 1 a 2 pre zaslanie prístupového hesla.

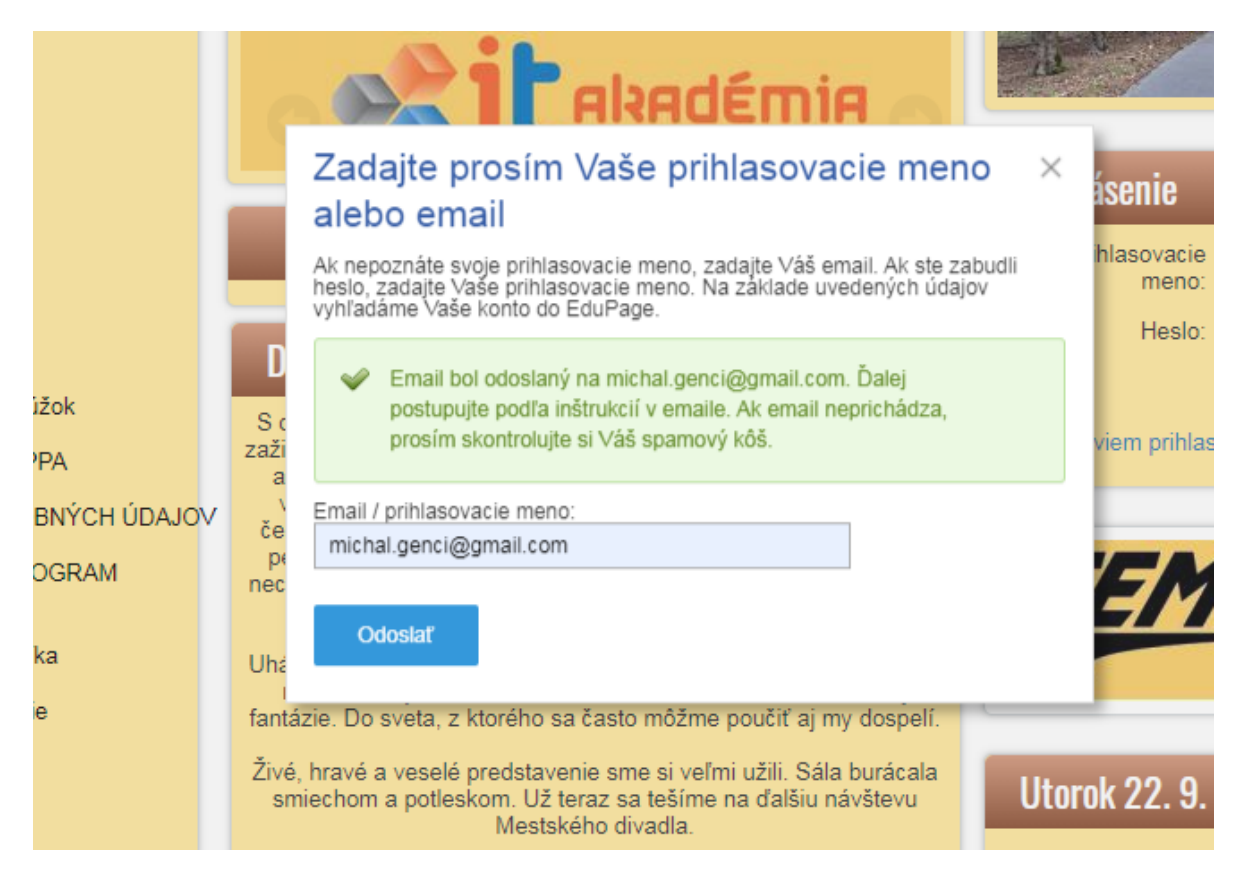